# **Building a Website** in Three Minutes By: BuildingAWebsitePro.com

Supplemental Guide to the Video **"Building a Website in Three Minutes with a Custom Domain Name"** found at: **[http://www.BuildingAWebsitePro.com/GoPro](http://www.buildingawebsitepro.com/GoPro)**

### **TABLE OF CONTENTS**

- **I. Purchase Your Web Hosting**
- **II. Install WordPress (Your Easy-to-Use Content Management System)**
- **III. Create Your First Post on Your New Website**
- **IV. BONUS: Install a Professional Theme to Make Your Website Look Awesome!**
- **V. Final Thoughts**

### I. Purchase Your Web Hosting

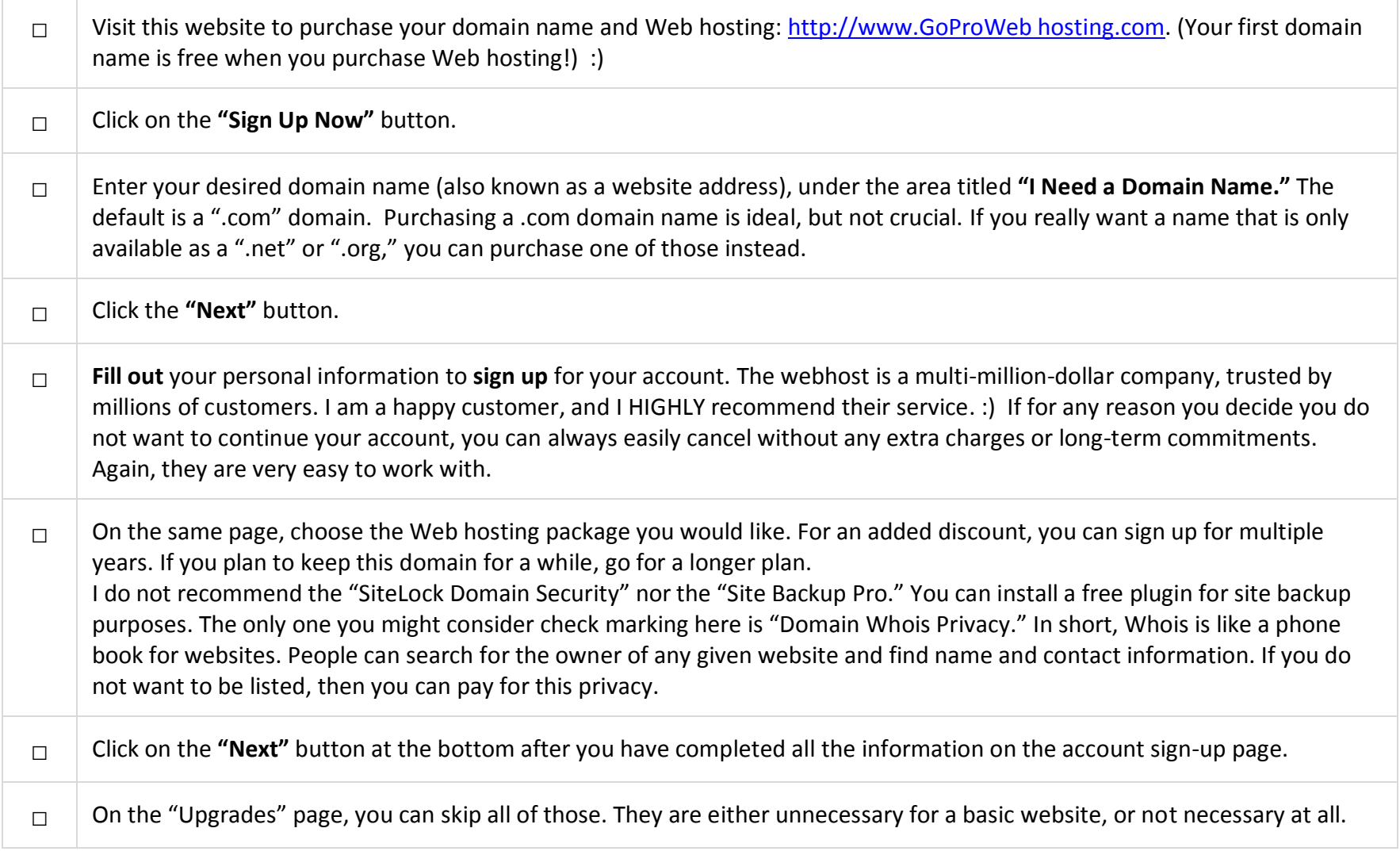

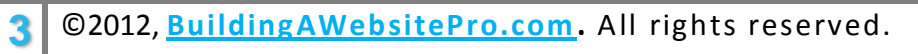

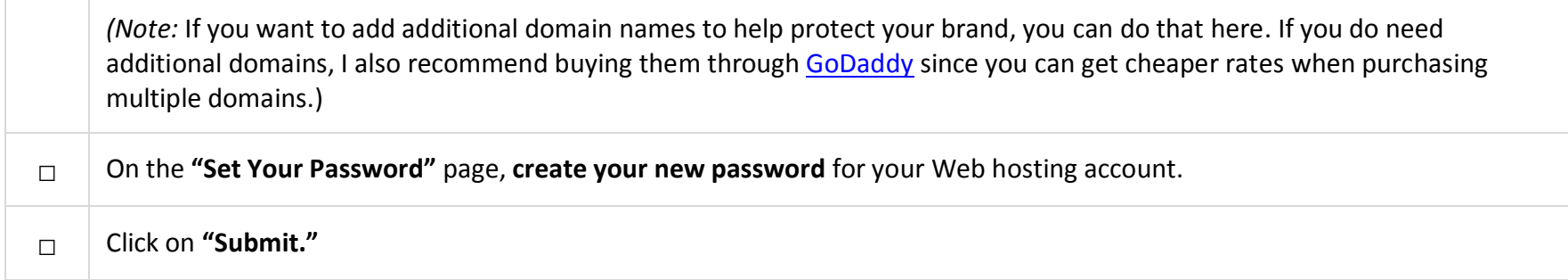

### II. Install WordPress

### (Your Easy-to-Use Content Management System)

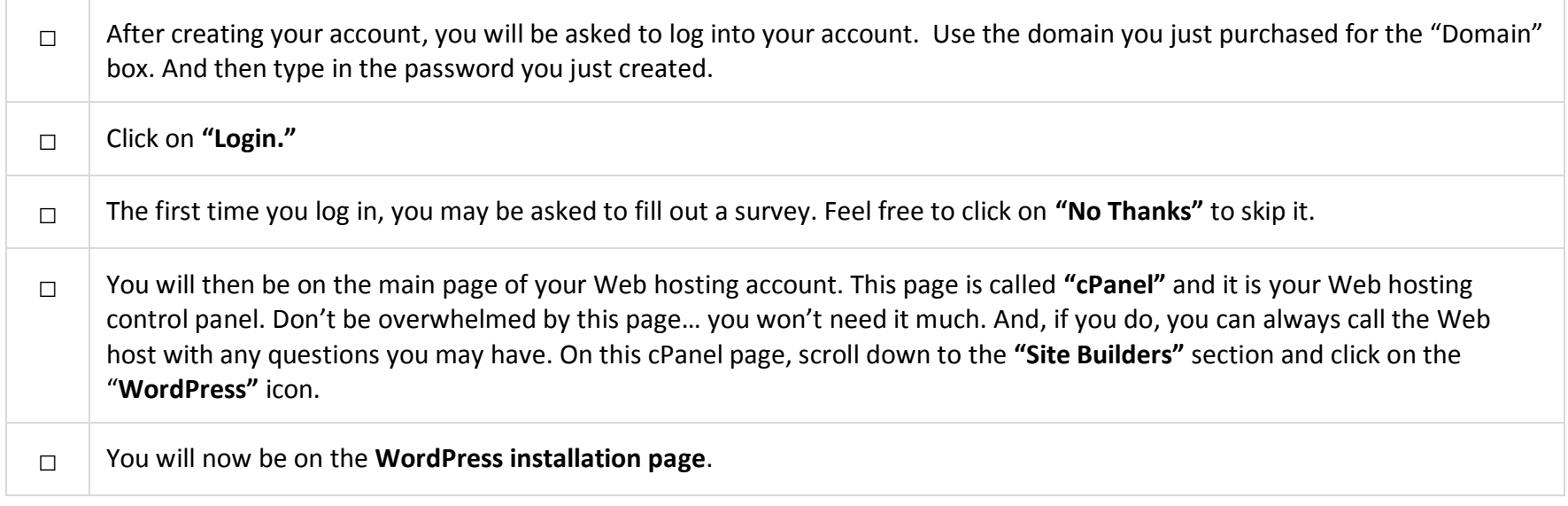

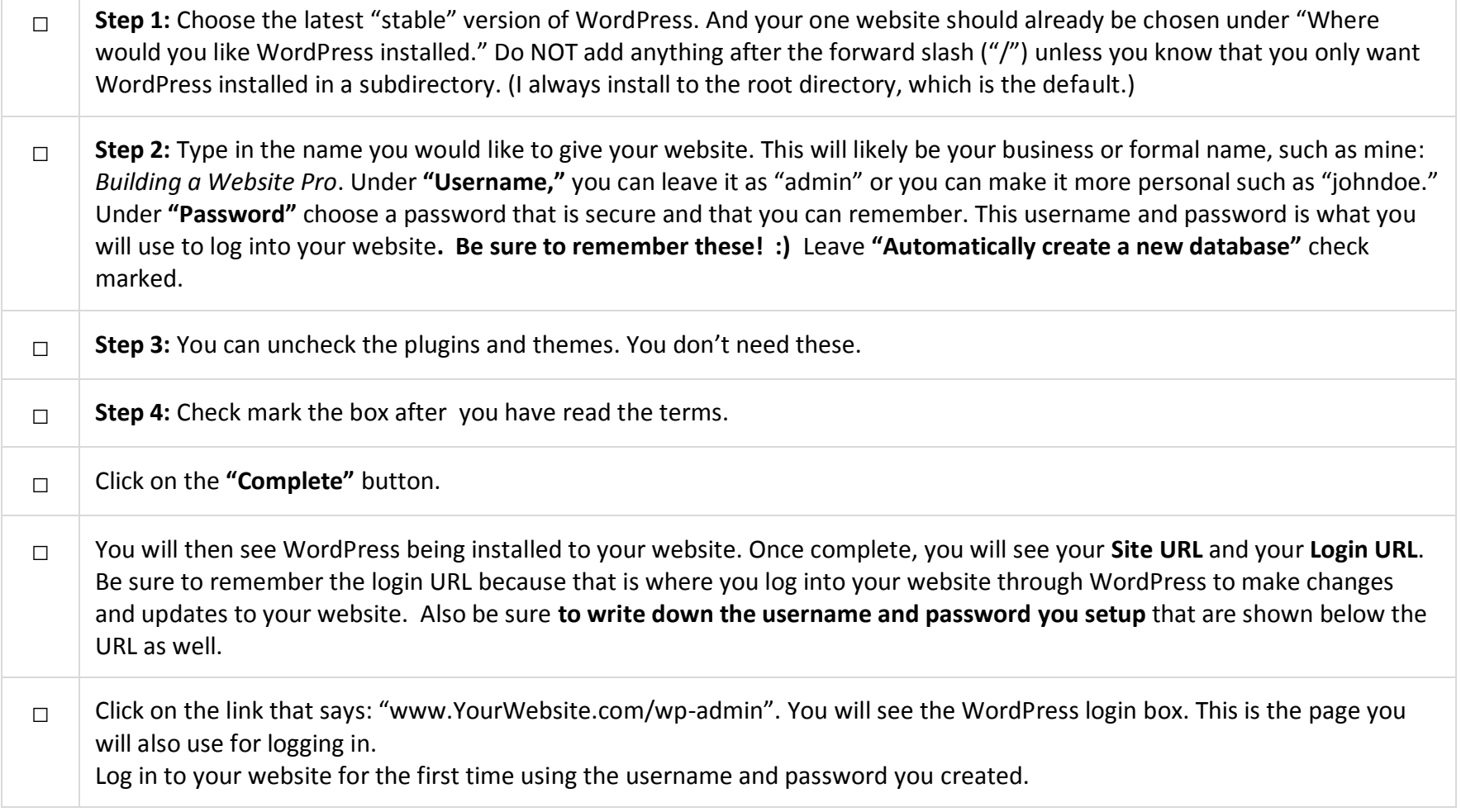

## III. Create Your First Post on Your **New Website**

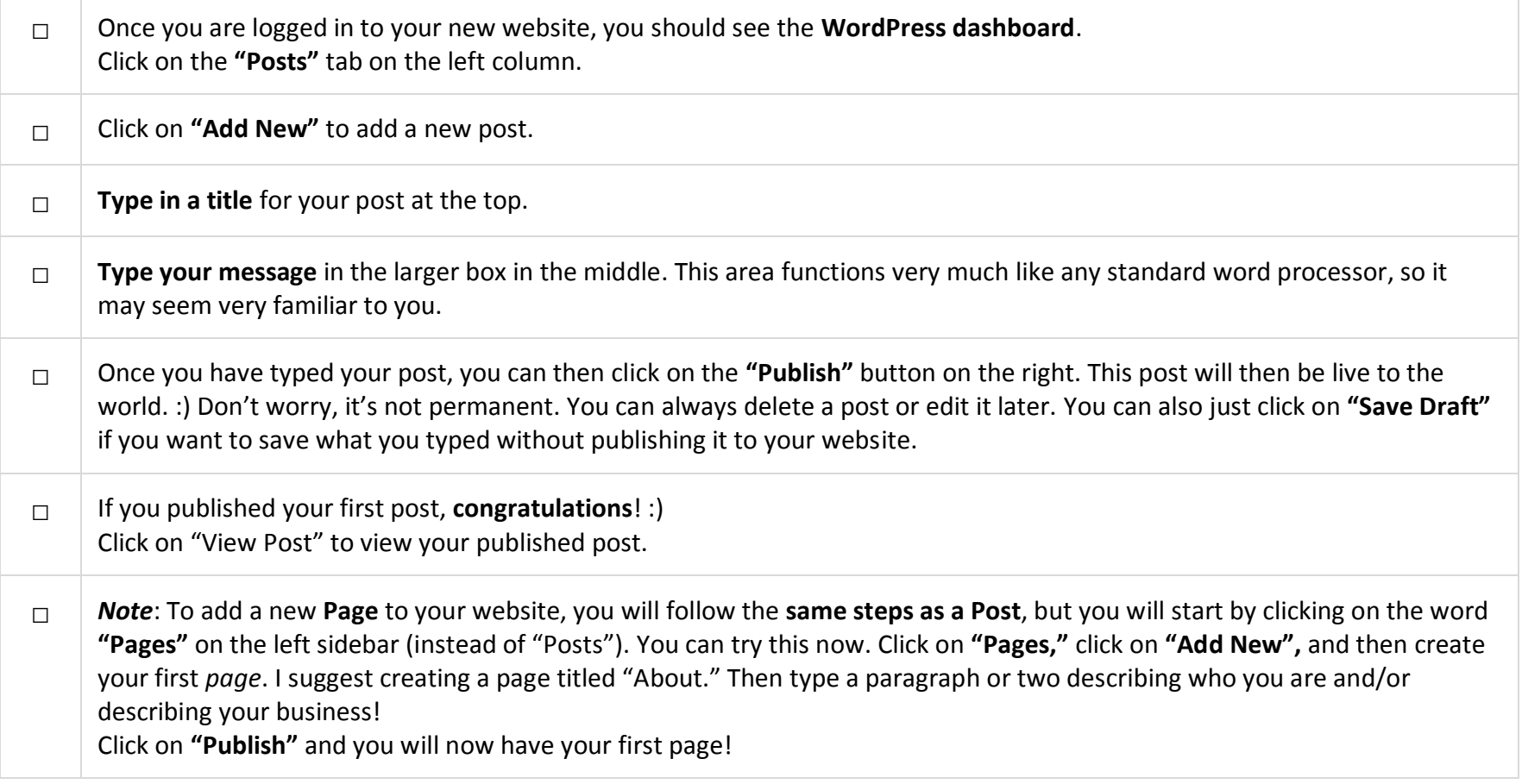

### VI. BONUS: Install a Professional Theme to Make Your Website Look Awesome!

This is a special bonus for you! You will learn how to find and install a professional theme to your new website!

WordPress "Themes" are essentially templates that give your website its unique and professional look. They can also add additional functionality when customizing your website.

Professional Web designers create themes and then make them available for free or for a small fee. Companies such as [WooThemes](http://zfer.us/9K50p) (who I highly recommend) offer free themes and premium themes. [Elegant Themes](http://www.elegantthemes.com/affiliates/idevaffiliate.php?id=16923&keyword=bawp-bawitmpdf&custom=19817) is also a great company. They even offer multiple themes for one low price giving you the option to try several on your site!

Free themes are fine when starting with WordPress, but I have learned from experience that buying a professional theme early on is well worth it long-term in terms of professionalism and customization options.

The following checklist will explain how to add a theme to your WordPress dashboard, and how to activate it for use on your website. Once you have chosen and downloaded a theme from [WooThemes](http://zfer.us/9K50p) or [Elegant Themes,](http://www.elegantthemes.com/affiliates/idevaffiliate.php?id=16923&keyword=bawp-bawitmpdf&custom=19817) this checklist will show you how to install the theme to your website.

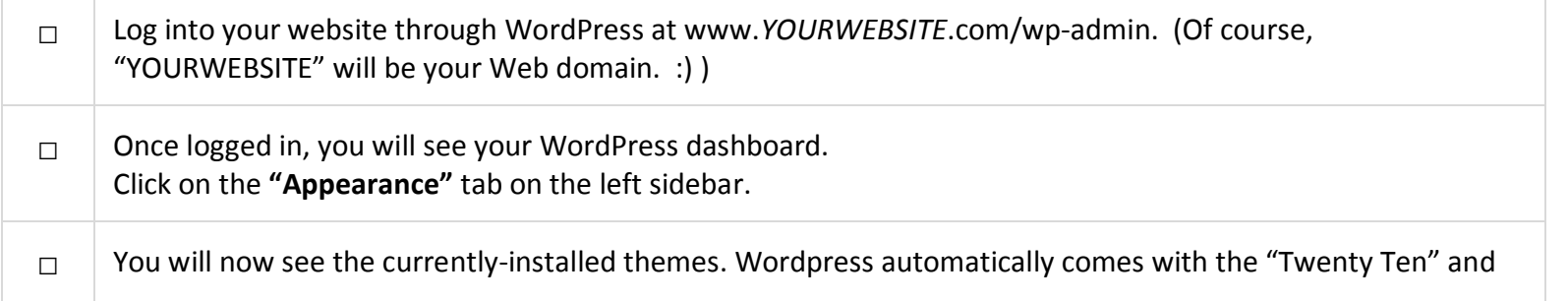

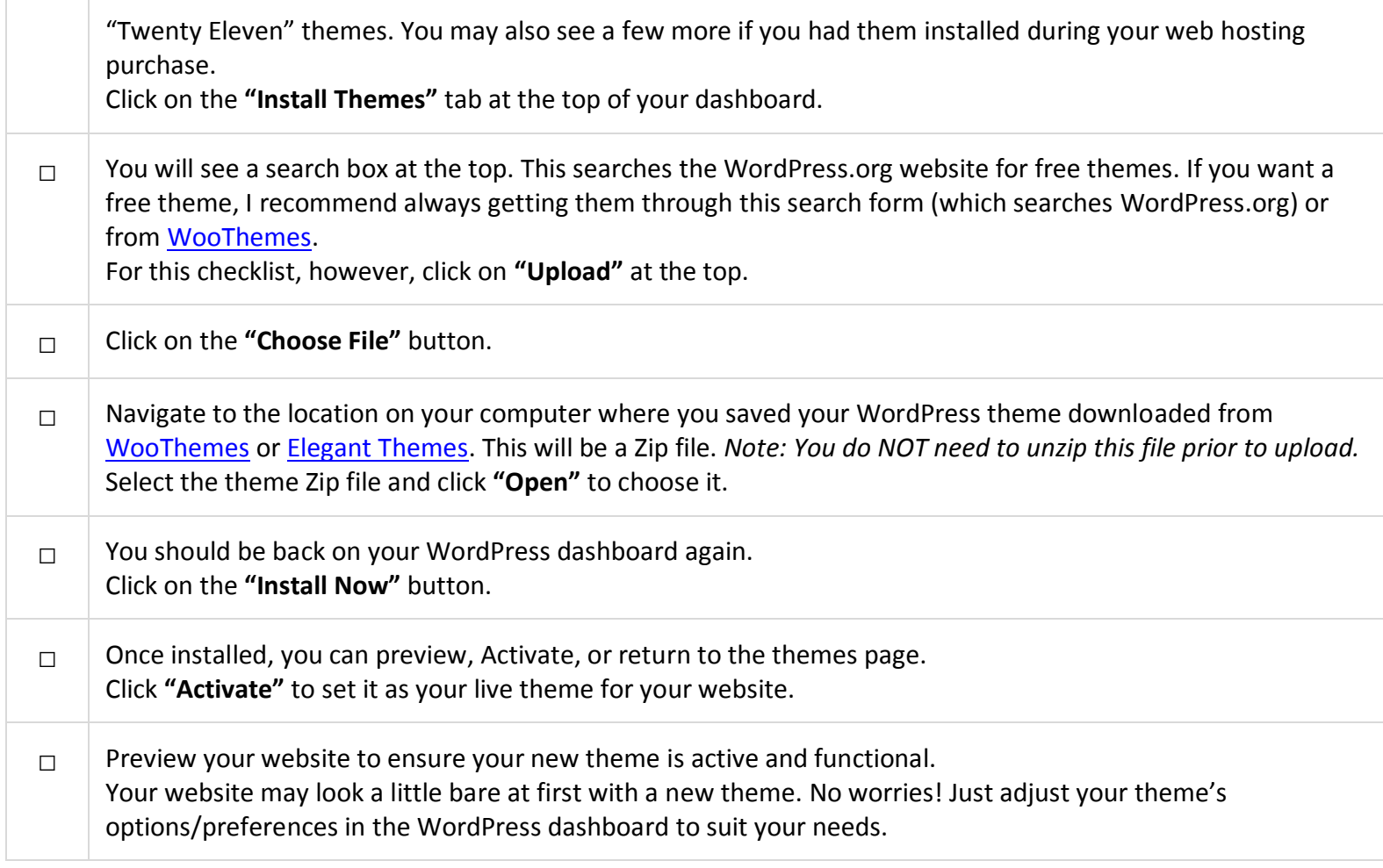

### V. Final Thoughts

**Thank you for your interest in this Building a Website Pro training! I sincerely hope you found the [Building a Website in Three Minutes video](http://www.buildingawebsitepro.com/GoPro) and this checklist helpful.**

#### **You can find more informative videos and tutorials at [http://www.BuildingAWebsitePro.com.](http://www.buildingawebsitepro.com/)**

Since businesses regularly change their websites and services, you may find things that need updated in this guide. If so, your discovery is warmly welcomed. Feel free to email Building a Website Pro at [support@BuildingAWebsitePro.com.](mailto:support@BuildingAWebsitePro.com)

**Thank you again, and all the best to you and to your Internet success! :)**